# **Instructions for Completing the Self-Directed EO Annual Report (2015)**

## **Dates to remember:**

- The report is due no later than March 1, 2016
- Utility notification of deficiencies should be mailed by March 23, 2016
- Final report, with deficiencies remedied should be submitted by April 13, 2016

## **Step 1**

Complete "Summary Table" Tab. Some of this information may be copied from your original plan form. Only enter data for 2015.

When pasting from original plan form, be sure to use 'Paste Values' rather than generic paste to assure values, and not formulas/formats are copied to the new spreadsheet. Row numbering may be repaired on all sheets except the Savings Calculations tab by copying and pasting cell A2 down the sheet or dragging the corner of a previous cell. Terminations and Amendments - Prorate minimum and planned savings using the "Prorated Savings Worksheet". Insert the prorated values in the Summary Table.

- Example: Prorated Savings = (original savings) x (days/365) + (amended savings) x (1-days/365). Days = days from January 1 to the date of termination approval.
- For assistance see the "Prorated Savings Worksheet" tab.

## **Step 2**

Complete "Detail Table" Tab (one row per project or measure). Site description and account information can be copied from your original plan form "Detail Table". Rows may be added or deleted to include more or fewer projects as covered by your report. Verify cells calculate and total as intended when adding rows.

- First insert a row in the middle of the table then copy and paste an entire row from the row just above that location to obtain the correct formatting.

**Step 3,** If excess savings are available to carry forward from projects implemented in 2012 and will be carried forward past one additional year, please fill out the Carry Forward Worksheet.

**Step 4** Provide Reliable Estimates of Energy Savings For Each Measure:

**A) Overview:** Provide energy savings and calculations for each measure (project) using one of the three methods described in Step 3B. Label each calculation with an Attachment Ref. number and include the attachment number on the "Detail Table". Include company name, and date. Attachments should be clearly labeled using the convention A09, B09, C09 etc. for Plan Year 2009 and A10, B10, C10 etc. for Plan Year 2010. Provide formulas used for calculating savings: Example: Lighting KWh Saved = (watts before - watts after)  $*$  operating hours/1000

## **B) Documentation may be done in three ways or in any combination:**

1. Provide the calculation for each measure using the forms provided, see "Savings Calculations" tab. Free format for each measure can include text, calculations and tables.

2. Provide the calculations by inserting an additional worksheet according to instructions below. Please include company name, Ref number, and date.

3. If option 1 or 2 above is not your preference, please provide the calculations as separately labeled attachments. Please include company name, Ref number, and date.

**C) Measure Life:** provide an estimate of useful life based in years. See examples in the "Measure Life Reference" tab.

**D) Calculations** should be developed using acceptable engineering calculation techniques supported by site-specific operating and equipment performance documentation and or test measurements. Include documentation such as model numbers, load, efficiency, operating hours that supports your base line (before) energy use. For guidance, see your utilities Energy Optimization Program Policies and Procedures Manual Guidelines for Calculating and Documenting Energy Savings of Custom Measures. This document may be found on your utilities Web site for Energy Efficiency programs, look for Custom Measures. Information can also be found in the manual that supports the use of building modeling software.

## **E) Editing within the "Savings Calculation" tab**

- Rows may be added or deleted to include more or fewer calculations as covered by your plan.
- Verify cells calculate as intended.

**F) Adding a Worksheet:** You may need to copy Excel worksheets from other documents. Below are instructions for doing this.

- To copy/move calculation sheet from other workbook.

1) Make sure you are in workbook with the worksheet you want to move or copy.

2) Right-click on tab of worksheet you want to move or copy.

3) In the menu that pops up, select "Move or copy..."

4) In the pop-up window, under "To Book:" use the pull down menu and select the name of the workbook you want to move the worksheet to.

5) In the same pop-up window, under "Before Sheet:" use the pull down menu and select "Custom Calculations"

 6) In the same pop-up window, if you would like to maintain a copy of this worksheet in the existing file, check the "Copy" box. 7) Hit "OK"

 Note: if you didn't get the tab in the right spot, click and hold the cursor over the tab you want to move and move left or right to the spot desired (location is indicated by little black arrow that appears).

**G) Proof of Purchase (optional) -** Attach invoices or other documentation with attachment reference number and company name on top of each.

### **Step 5**

Sign and date the report (see "Summary Table"). The report must be signed by an official of the customer having knowledge of the report content and responsibility for its implementation and administration attesting that the information provided is true and accurate to the best of their knowledge.

**Savings Evaluation:** The MPSC may request additional information from the provider or customer as necessary to validate savings as provided by MCL 460.1093(10). If the Commission has reason to believe that the information provided is incomplete or inaccurate, the Commission may initiate a contested case proceeding in accordance with . MCL 460.1093(11)

**Printing:** To coordinate page numbering, use the following print options: >File>print>entire work book

### **A. Filing Requirements for Self-Directed Customers**

1) By March 1 of each year, self-directed customers shall file completed annual reports with the electric provider using this template. Self-directed customers shall comply with the Self-Direct Energy Optimization Plan reporting requirements to retain the exemption from energy optimization surcharges.

2) In order to verify energy savings achieved by the plan, the MPSC may require submission of copies of invoices, vouchers, contracts or other documentation of energy efficient equipment or services obtained by the customer. A customer may attach copies of these documents to its annual report.

3) Projected incremental energy savings shall be presented on a calendar year basis for savings measures implemented that year. Measures implemented part-way through the year may be annualized for calculating energy savings accrued for the year.

4) Excess savings from energy optimization measures installed in 2011 or later, may be claimed in, or deferred to, a successive plan year not to exceed four consecutive years following the plan year in which the savings occurred. Measures eligible for deferral shall have a measure life of six or more years and shall not constitute changes in maintenance only, or changes in operating practices that are not accompanied by new physical energy management controls or systems. Excess savings deferred to a future plan year must begin with the first successive year and shall be used in the shortest time period possible. Excess savings shall not be deferred to years that exceed the term of the self directed plan. Excess savings shall expire upon termination of an entire self-direct plan. The customer shall report the distribution of excess savings in the first annual report to the provider following installation of the eligible measure. Once declared, the savings distribution shall not be revised. Providers may claim deferred savings of eligible self- directed electric customers in the provider's incremental savings goal consistent with the distribution provided in plans and reports of eligible self-directed electric customers.

5) The annual report must be signed by an official of the customer having knowledge of the report content and responsibility for its implementation and administration attesting that the information provided is true and accurate to the best of his or her knowledge.

# **Self Direct Energy Optimization (EO) Annual Report - 2015**

**Submit complete form by March 1, 2016**

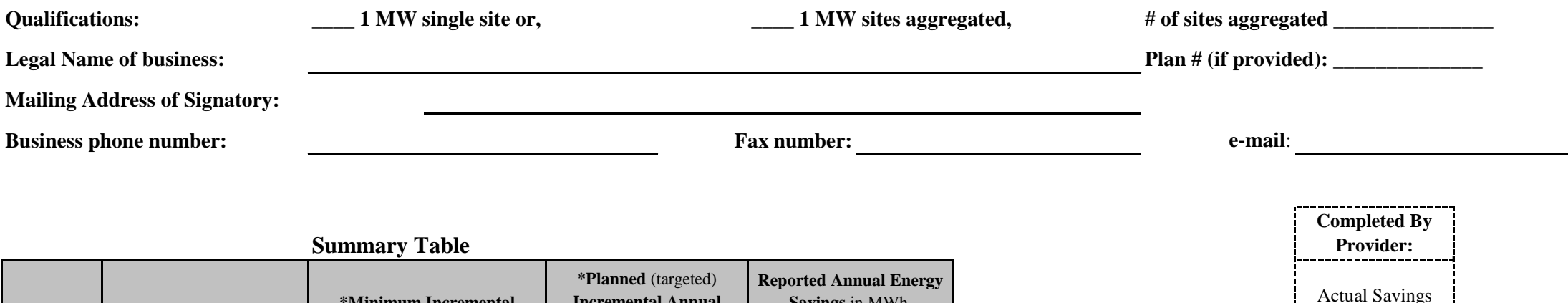

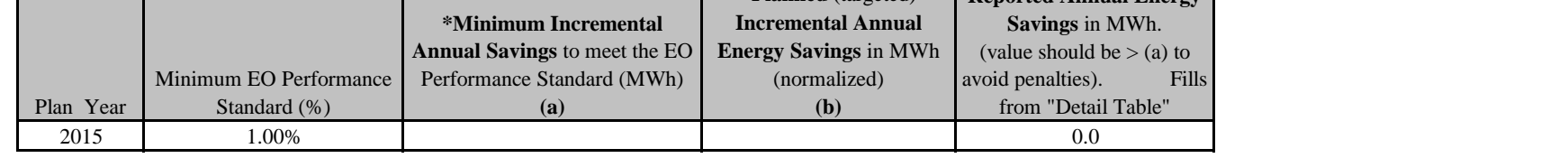

\* Check here if sites were terminated or savings were amended during the reporting period and complete the "Prorated Savings Worksheet". Include a copy of the worksheet with your report and insert prorated values for (a) and (b). Otherwise insert values for (a) & (b) as submitted in your plan.

**Remedy of Report Deficiency:** The provider will notify the customer of any deficiency. The customer must remedy the deficiency by April 13, 2016. Please work with your provider as soon as possible as often it takes several interactions to correct the deficiency.

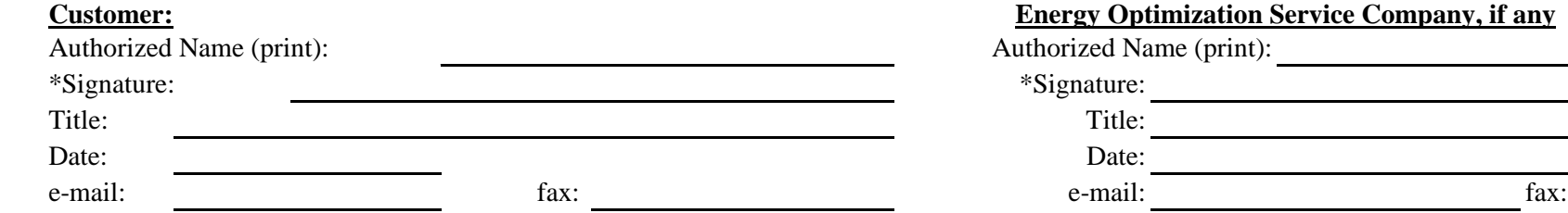

\* This signature is an affirmation that: I am responsible for the plan implementation, the information provided herein is true and correct to the best of my knowledge, and I acknowledge that the Commission may request additional information for validation purposes in accordance with MCL 460.1093.

#### **Energy Optimization Service Company, if any**

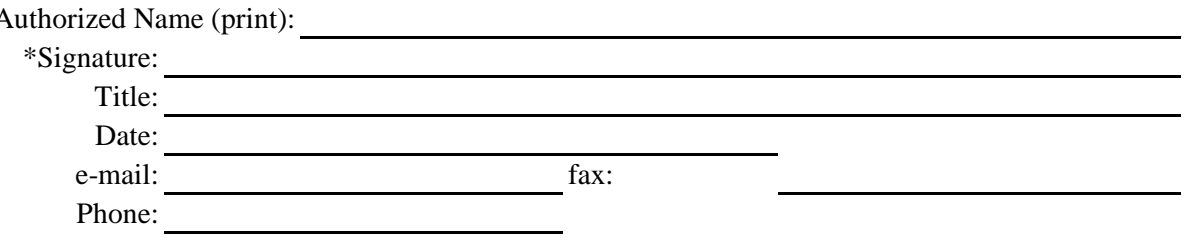

Exceeds Minimum Annual Savings (Yes/No)

----------------

### **Additional Customer Contact (optional):**

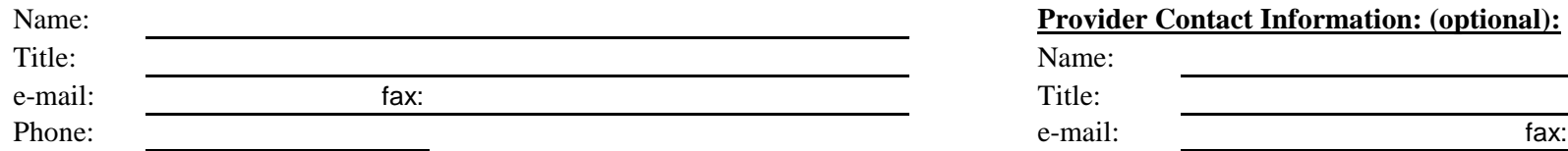

#### Provider Contact Information: (optional):

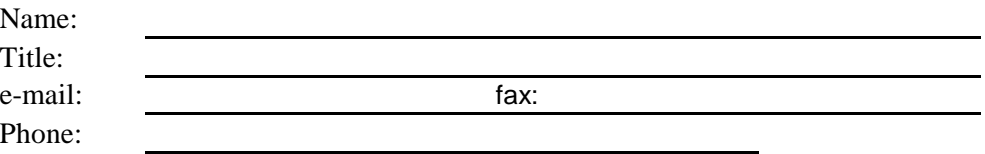

# **Prorated Energy Savings Worksheet - 2015**

(Complete this worksheet if you had a termination or amended a plan in 2015)

### **Plan Terminations and Amendments Year 2015**

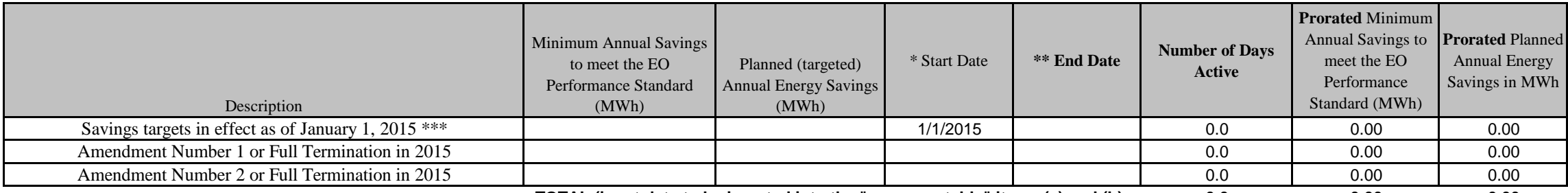

**TOTAL (input data to be inserted into the "summary table" items (a) and (b) = 0.0 0.00 0.00**

\* Start date is the first day of the year or the earlier of one of the following: 1) the date a termination was approved or 2) the date a plan amendment was approved.

\*\* End date is the last day of the year or the earlier of one of the following: 1) the day before a termination was approved or 2) the day before a plan amendment was approved.

\*\*\* The initial savings target can be from a plan amendment or your original plan which ever was in effect at the beginning of the year.

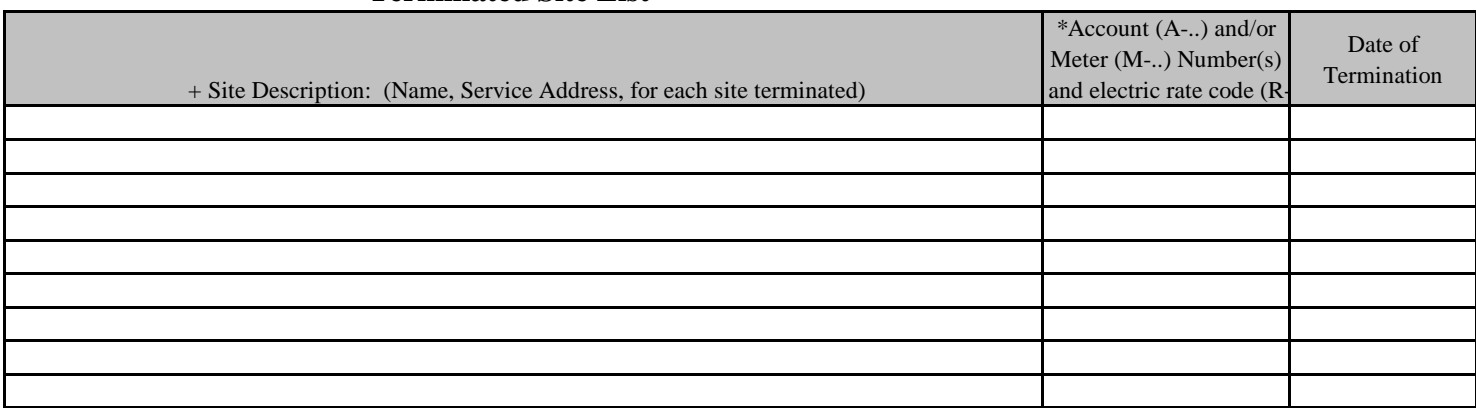

### **Terminated Site List**

+ List any partial terminations (individual sites). For full termination the "site description" should say "Full Termination" site specific data is not required.

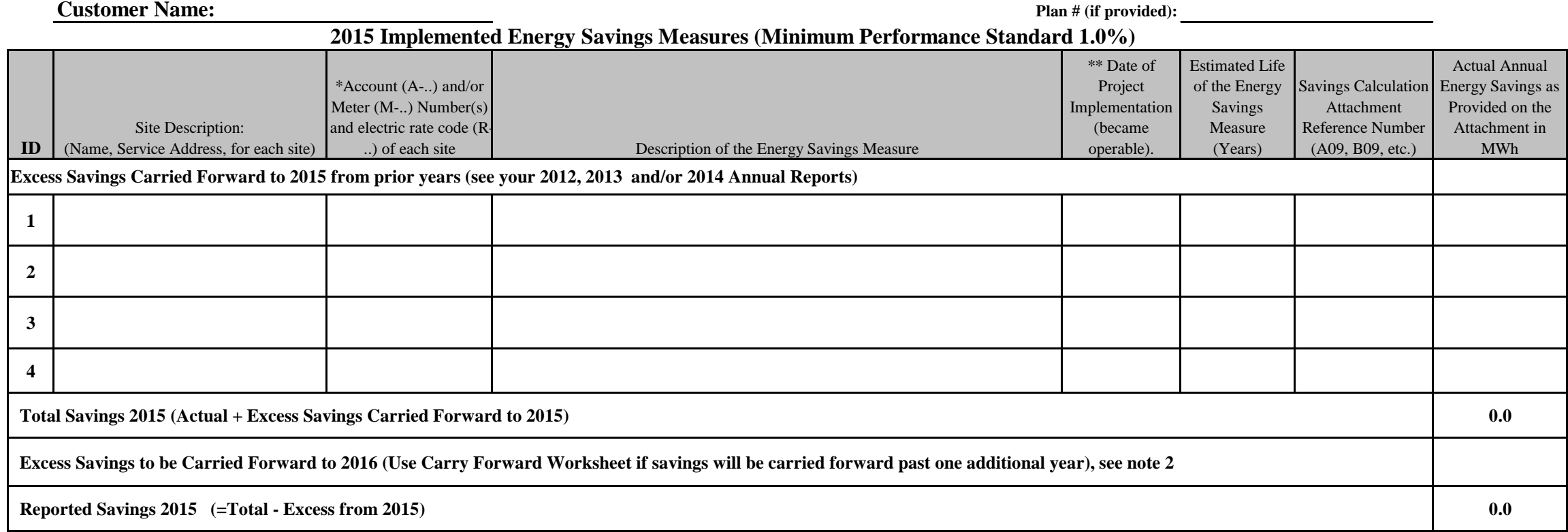

**\* Check with provider. Consumers Energy requires Account numbers (A-..). Detroit Edison requires electric Account and Meter numbers (M-..). All require rate code (R-..). Information may be found on your utility bill.**

**NOTE:**

### **1) Site and Account can be copied and pasted from your original application for 2015**

**2) Excess savings may be carried forward to a successive plan year not to exceed four consecutive years following the plan year in which the savings occurred. Excess savings must be used in the shortest time period possible. To be eligible, excess savings must come from projects having a measure life of six or more years.** 

**3) See Instructions Tab, Step 2, to insert additional rows for more sites.** 

**\*\* Savings are incremental for each year. Projects must be implemented (become operable) in the year savings are claimed to be counted.** 

# **2015 Excess Savings Carry Forward Worksheet**

(Complete this worksheet if you are carrying savings forward past one additional year)

Excess savings deferred to a future plan year must begin with the first successive year and shall be used in the shortest time period possible. Excess savings shall not be deferred to years that exceed the term of the self- directed plan. Excess savings shall expire upon termination of an entire self-direct plan. The customer shall report the distribution of excess savings in the first annual report to the provider following installation of the eligible measure. Once declared, the savings distribution shall not be revised.

### **Excess Savings to Carry Forward From Projects Implemented in 2015**

As Declared in 2016

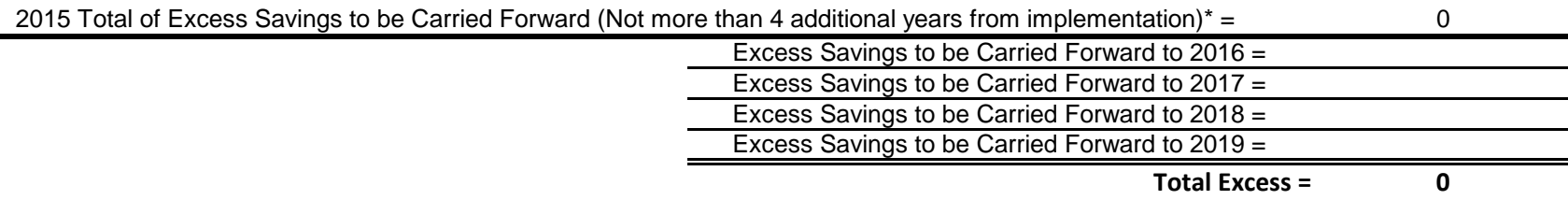

# **Project Savings Calculations Customer Name:** Plan # (if provided): Plan # (if provided):

(Review the "Instructions" tab, step 3, on Project Savings Calculations before you begin)

**Proof of Purchase (optional)** - Attach invoices with reference numbers.

**Attachment Ref: \_\_\_\_\_\_**

(Ref # convention A09, B09, C09 etc. for Plan Year 2009 and A10, B10, C10 etc. for Plan Year 2010)

**Project Description:**

**Describe Base Line Conditions (before):**

**Key Assumptions:**

**Calculation:**

# **Project Savings Calculations Customer Name:** Plan # (if provided): Plan # (if provided):

### **Attachment Ref: \_\_\_\_\_\_**

**Proof of Purchase** (optional)- Attach invoices with reference numbers.

(Ref # convention A09, B09, C09 etc. for Plan Year 2009 and A10, B10, C10 etc. for Plan Year 2010)

### **Project Description:**

**Describe Base Line Conditions (before):**

**Key Assumptions:**

**Calculation:**

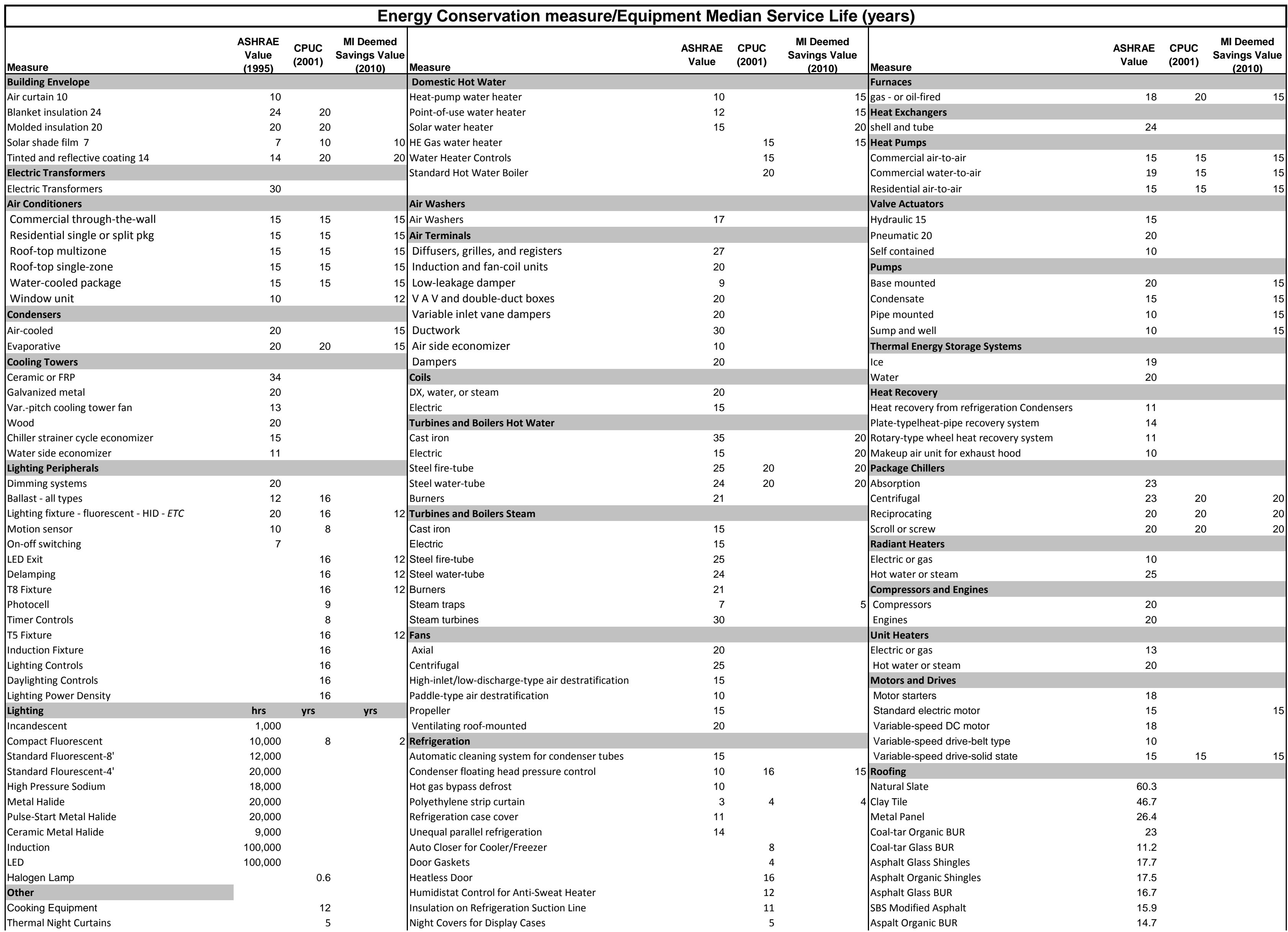

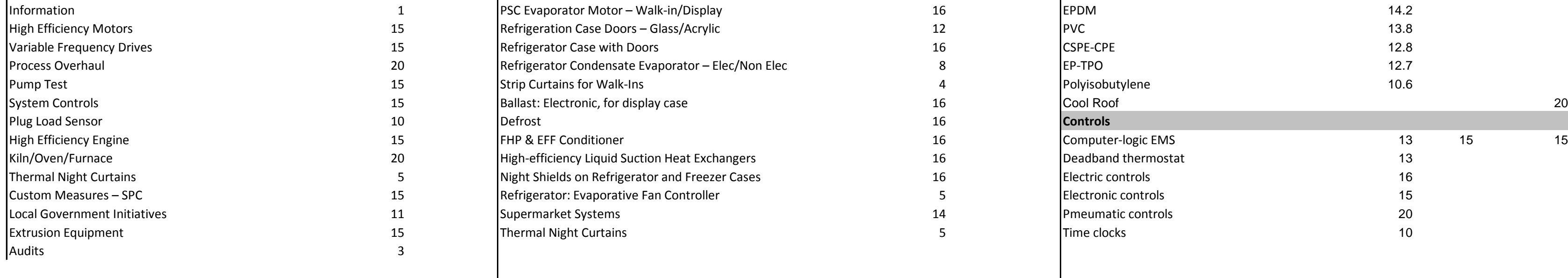

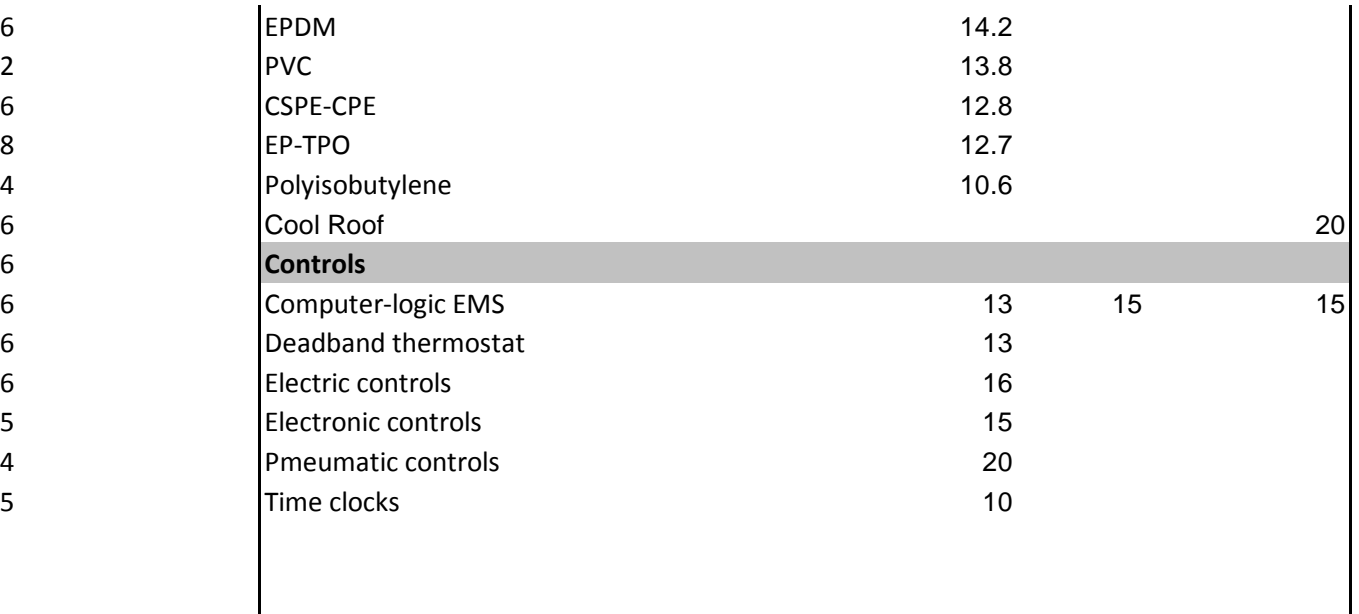